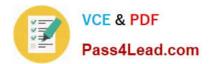

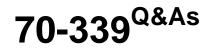

Managing Microsoft SharePoint Server 2016

# Pass Microsoft 70-339 Exam with 100% Guarantee

Free Download Real Questions & Answers **PDF** and **VCE** file from:

https://www.pass4lead.com/70-339.html

100% Passing Guarantee 100% Money Back Assurance

Following Questions and Answers are all new published by Microsoft Official Exam Center

Instant Download After Purchase

100% Money Back Guarantee

- 😳 365 Days Free Update
- 800,000+ Satisfied Customers

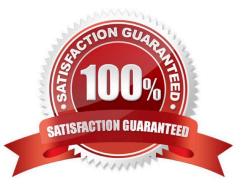

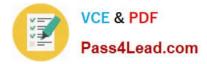

### **QUESTION 1**

You are the SharePoint administrator for your organization. You have one web application named WebApp1 in the farm.

You need to prevent users from purchasing apps from the SharePoint Store while allowing users to request apps from the App Catalog.

Which three actions should you perform in sequence? To answer, move the appropriate actions form the list of actions to the answer area and arrange them in the correct order.

Select and Place:

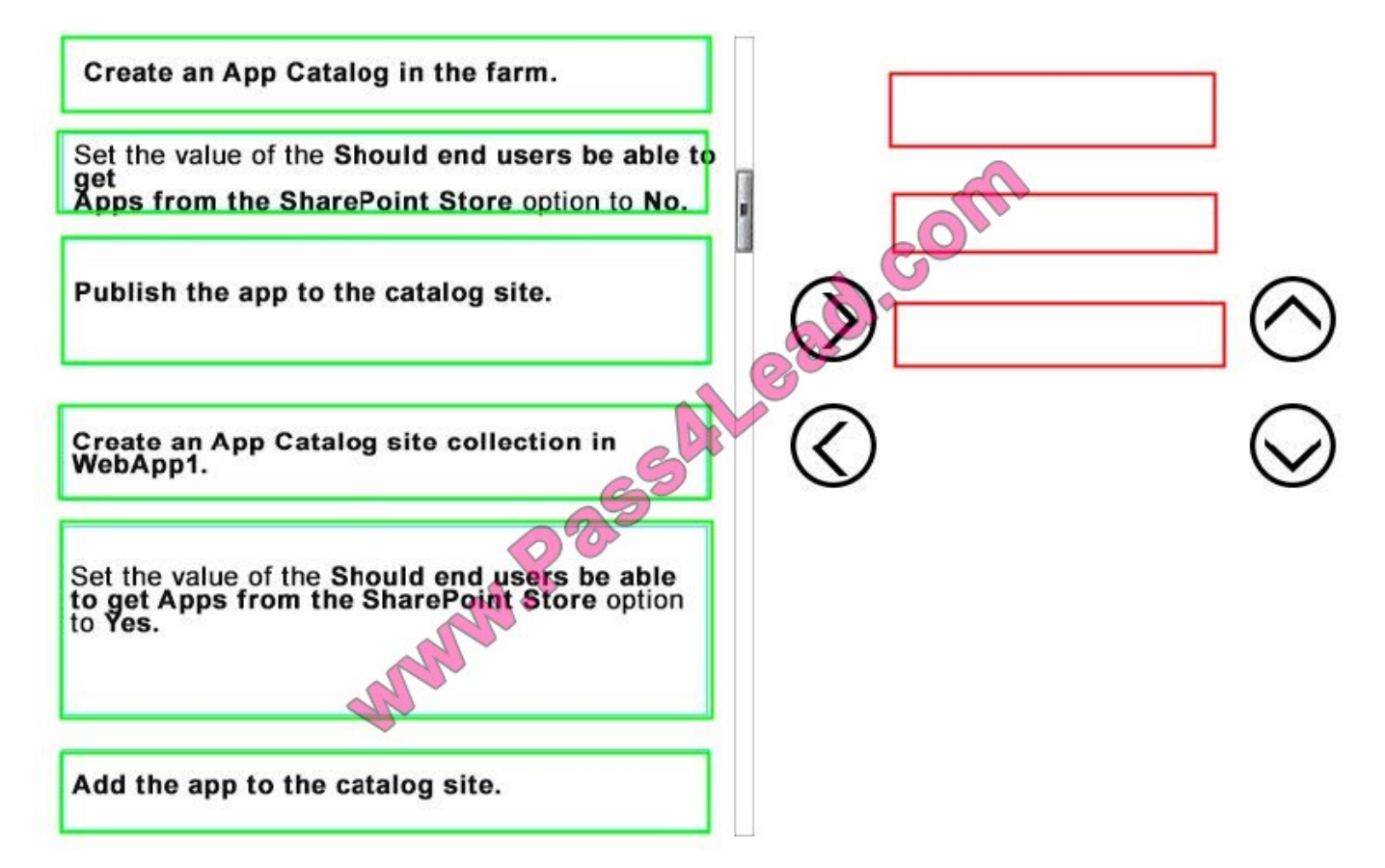

Correct Answer:

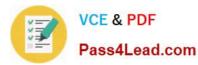

|                                                                                                    | Create an App Catalog in the farm.                                                                                                    |
|----------------------------------------------------------------------------------------------------|----------------------------------------------------------------------------------------------------|
|                                                                                                    |                                                                                                    |
| Publish the app to the catalog site.                                                                     | Create an App Catalog site collection in<br>WebApp1.<br>Set the value of the Should end users be able t<br>get<br>Apps from the SharePoint Store option to No. |
| e se                                                                                                    | $\odot$                                                                                                    |
| Set the value of the Should end users be able<br>to get Apps from the SharePoint Store option<br>to Yes. |                                                                                                    |
| Add the app to the catalog site.                                                                         |                                                                                                    |

### **QUESTION 2**

During the upgrade from SharePoint 2013 to SharePoint 2016, you discover there is a missing feature. You review the logs and observe the following error message:

```
Message: Database [WSS_ Contoso_OR01] has reference(s) to a missing feature: Id = [4be9a980-965f-486f-9eda-074e284875d7].
Remedy: The feature with Id 4be9a980-965f-486f-9eda-074e284875d7 is referenced in the database [WSS_ Contoso_OR01], but is not installed on the current farm.
```

The missing feature may cause upgrade to fail. Please install any solution which contains the feature and restart upgrade if necessary.

You need to identify the page that is missing the feature.

Which of the following will identify the page?

```
A. On the SQL Server, run the following SQL syntax against WSS_Contoso_OR01: SELECT FeatureID, FullURL FROM WebsINNER JOIN FeaturesON Webs.Id = Features.WebIdWHERE FeatureID = `4be9a980-965f-486f-9eda074e284875d7\\'ORDER BY FeatureID
```

B. On the SharePoint Server, review the Health Analyzer and find the missing dependencies.

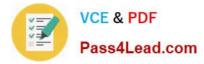

C. On the SharePoint Server, run the following Windows PowerShell command: Test-SPContentDatabase-Name \$\dbName ;-WebApplication \$\wa | Select Category, Message | Where {\$\_.Category -eq "MissingFeature"}

D. On the SharePoint Server, run the following Windows PowerShell command: Test-SPContentDatabase-Name \$dbName -WebApplication \$wa | Select Category, Message | Where {\$\_.Category -eq "MissingFeature"}

Correct Answer: D

### **QUESTION 3**

You are a SharePoint administrator for Contoso Ltd. You manage an environment that includes an on-premises SharePoint Server and ShapePoint Online.

Data stored on-premises must not be indexed online. In addition, this data must not be available outside of the corporate network.

You need to configure federated search.

Which two actions should you perform. Each correct answer presents part of the solution.

A. In SharePoint Online, create a results source.

B. In SharePoint Server, create a query rule to turn on hybrid search results.

C. In SharePoint Online, create a query rule to turn on hybrid search results.

D. In SharePoint Server, create a result source.

Correct Answer: CD

### **QUESTION 4**

You have an existing SharePoint 2016 on-premises environment. You use document libraries as file archives.

Users report that they cannot upload documents larger than 3 gigabytes (GB).

You need to ensure that users can upload any type of file up to 4 GB in size.

What should you do?

A. On each front-end server in the farm, locate the following registry key:HKEY\_LOCAL\_MACHINE\SYSTEM\\CurrentControlSet\Services\WebClientParametersSet the value of the FileSizeLimitInBytes key to 4294967295. Then, restart the Web Client service.

B. In SharePoint Central Administration, change the value of the Maximum Upload Size property for the web application.

C. Run the following Windows PowerShell command: \$WebApp.MaximumFileSizePerExtension.Add("MaxFileSize", 4096000)

D. Add the following markup to the web.config file for the web application:

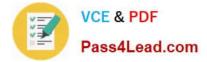

Correct Answer: B

### **QUESTION 5**

Note: This question is part of a series of questions that present the same scenario. Each question in the series contains a unique solution that might meet the stated goals. Some question sets might have more than one correct solution, while

others might not have a correct solution.

After you answer a question in this sections, you will NOT be able to return to it. As a result, these questions will not appear in the review screen.

You are the SharePoint administrator for a company.

The SharePoint environment is causing excessive information to be recorded in the diagnostic logs.

You need to configure the SharePoint farm to only write events to the Windows event log that are equal to or more severe than the Error level.

You run the following Windows PowerShell command:

Set-SPLogLevel -EventSeverity Error

Does the solution meet the goal?

A. Yes

B. No

Correct Answer: A

Latest 70-339 Dumps

70-339 PDF Dumps

70-339 VCE Dumps

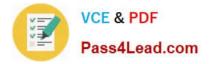

To Read the Whole Q&As, please purchase the Complete Version from Our website.

# Try our product !

100% Guaranteed Success
100% Money Back Guarantee
365 Days Free Update
Instant Download After Purchase
24x7 Customer Support
Average 99.9% Success Rate
More than 800,000 Satisfied Customers Worldwide
Multi-Platform capabilities - Windows, Mac, Android, iPhone, iPod, iPad, Kindle

We provide exam PDF and VCE of Cisco, Microsoft, IBM, CompTIA, Oracle and other IT Certifications. You can view Vendor list of All Certification Exams offered:

### https://www.pass4lead.com/allproducts

## **Need Help**

Please provide as much detail as possible so we can best assist you. To update a previously submitted ticket:

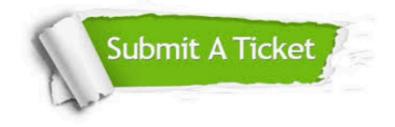

#### **One Year Free Update**

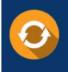

Free update is available within One Year after your purchase. After One Year, you will get 50% discounts for updating. And we are proud to boast a 24/7 efficient Customer Support system via Email.

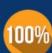

To ensure that you are spending on quality products, we provide 100% money back guarantee for 3<u>0 days</u>

**Money Back Guarantee** 

from the date of purchase

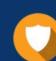

#### Security & Privacy

We respect customer privacy. We use McAfee's security service to provide you with utmost security for your personal information & peace of mind.

Any charges made through this site will appear as Global Simulators Limited. All trademarks are the property of their respective owners. Copyright © pass4lead, All Rights Reserved.